## Obsługa WAPRO JPK od 1 października

W WAPRO JPK zaimplementowano dwa nowe schematy: JPK\_V7M i JPK\_V7K, przy czym w programie oba uruchamiane są tą samą nazwą schematu: JPK\_V7. O tym, który schemat zostanie zaimportowany decyduje ustawienie w programie źródłowym.

W trakcie modyfikacji WAPRO JPK starano się nie zmieniać działania kreatora, tak aby wysyłanie JPK\_V7 było identyczne czyli tak samo proste jak wysyłanie pliku JPK\_VAT i tak obsługa WAPRO Kapera i WAPRO JPK wygląda tak jak do tej pory :

- 1. Wprowadzamy dokumenty do ewidencji
- 2. Na koniec miesiąca obowiązkowo generujemy deklaracje VAT-7 lub VAT-7K (na koniec kwartału) – nie wysyłamy deklaracji do Ministerstwa Finansów.
- 3. Następnie przechodzimy do programu WAPRO JPK i tworzymy/wysyłamy plik JPK\_V7.

Na co trzeba zwrócić uwagę przy wykonywaniu deklaracji kwartalnej VAT-7K i pliku JPK\_V7K:

1. Po zakończeniu miesiąca, wykonujemy w aplikacji WAPRO Kaper z poziomu zakładki VAT-Aktualizację wszystkich rejestrów VAT

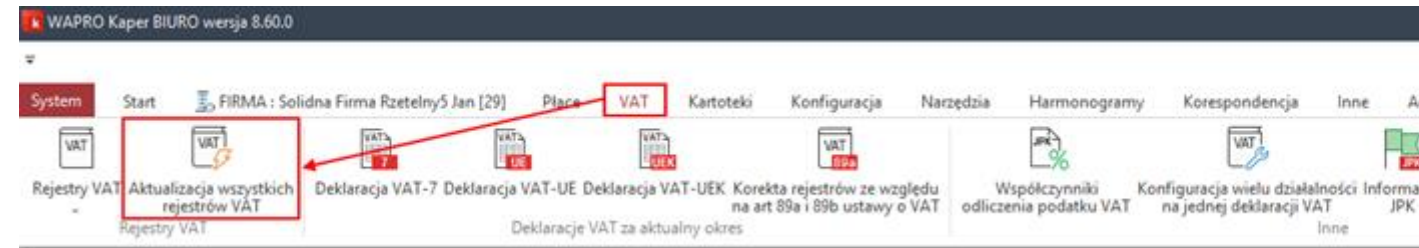

2. UWAGA! W pierwszym i drugim miesiącu kwartału po zakończeniu miesiąca nie tworzymy deklaracji VAT/deklaracji pomocniczych VAT-7 JPK, tylko logujemy się do aplikacji WAPRO JPK i generujemy plik JPK\_V7K.

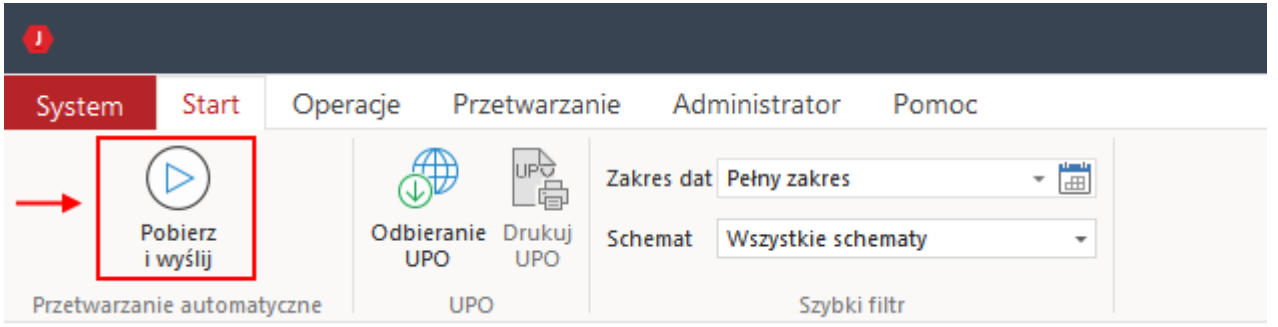

3. W trzecim miesiącu kwartału czyli na koniec okresu generujemy VAT-7K, po czym przechodzimy do stworzenia i wysłania pliku JPK\_V7K.

Deklaracja VAT-7/7K ma teraz status "Nie dotyczy" bo deklaracji VAT nie wysyłamy już z WAPRO Kapera jako e-Deklarację do Ministerstwa Finansów, wysyłamy teraz tylko plik JPK\_V7.